B6FH-D473-01 Z0-00

# **Fujitsu Tablet STYLISTIC**

STYLISTIC Q5011/NB STYLISTIC Q5011/NE

# BIOS セットアップメニュー 一覧

Intel、インテル、Intel ロゴは、アメリカ合衆国および / またはその他の国における Intel Corporation の商標です。

その他の各製品名は、各社の商標、または登録商標です。その他の各製品は、各社の著作物です。その他のすべての商標は、それぞれの所有者に帰属します。

Copyright Fujitsu Limited 2023

# BIOSセットアップメニュー詳細

BIOSセットアップのメニューについて説明しています。BIOSセットアップのメニューは次のとおりです。

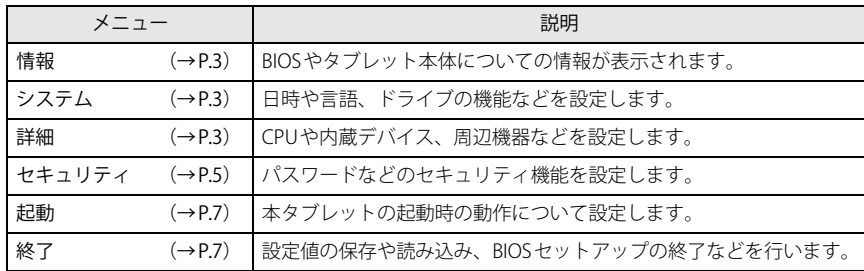

重 要

▶ BIOSセットアップの仕様は、改善のために予告なく変更することがあります。 あらかじめご了承ください。

POINT

▶ ユーザー用パスワードでBIOSセットアップを起動すると、設定変更のできる項 目が制限されます。制限された項目はグレーに表示されます。 ユーザー用パスワードでBIOSセットアップを起動した場合に変更できる項目は次のとおりです。

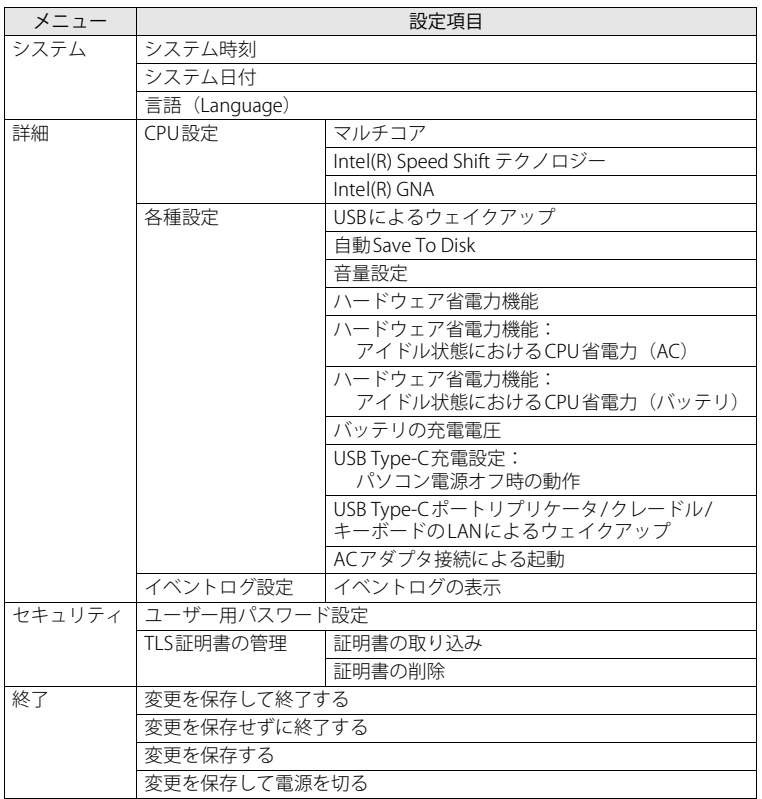

<span id="page-2-0"></span>BIOSやタブレット本体についての情報が表示されます。設定を変更することは できません。

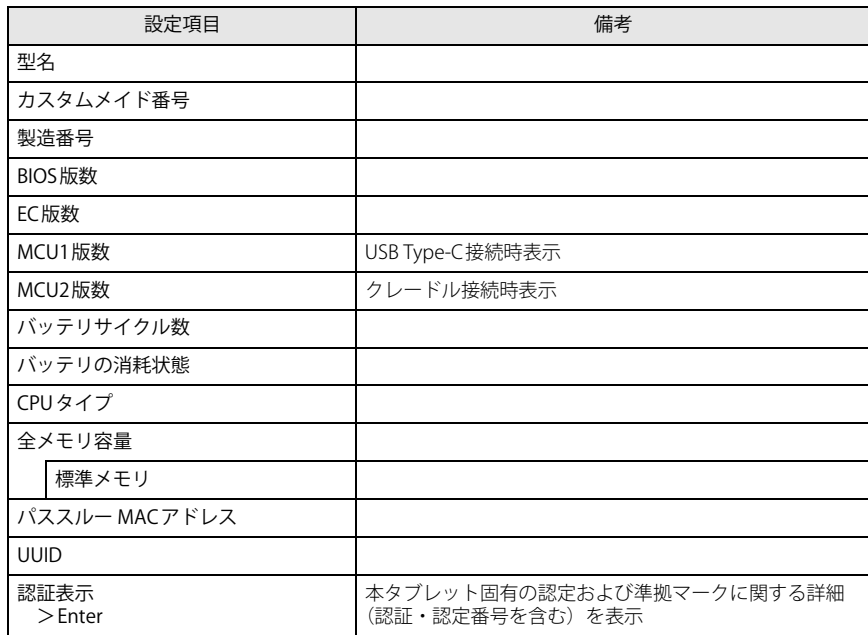

### <span id="page-2-1"></span>**システムメニュー**

#### □選択肢 ■初期値

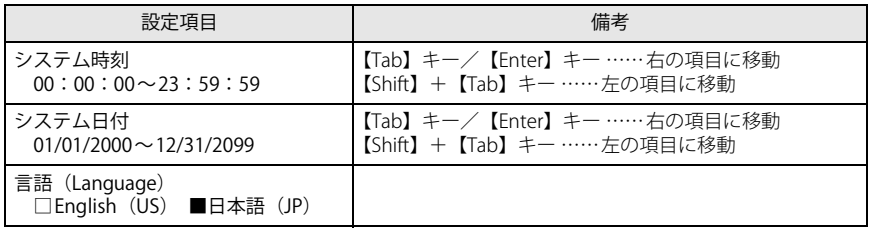

## <span id="page-2-2"></span>**詳細メニュー**

□選択肢 ■初期値

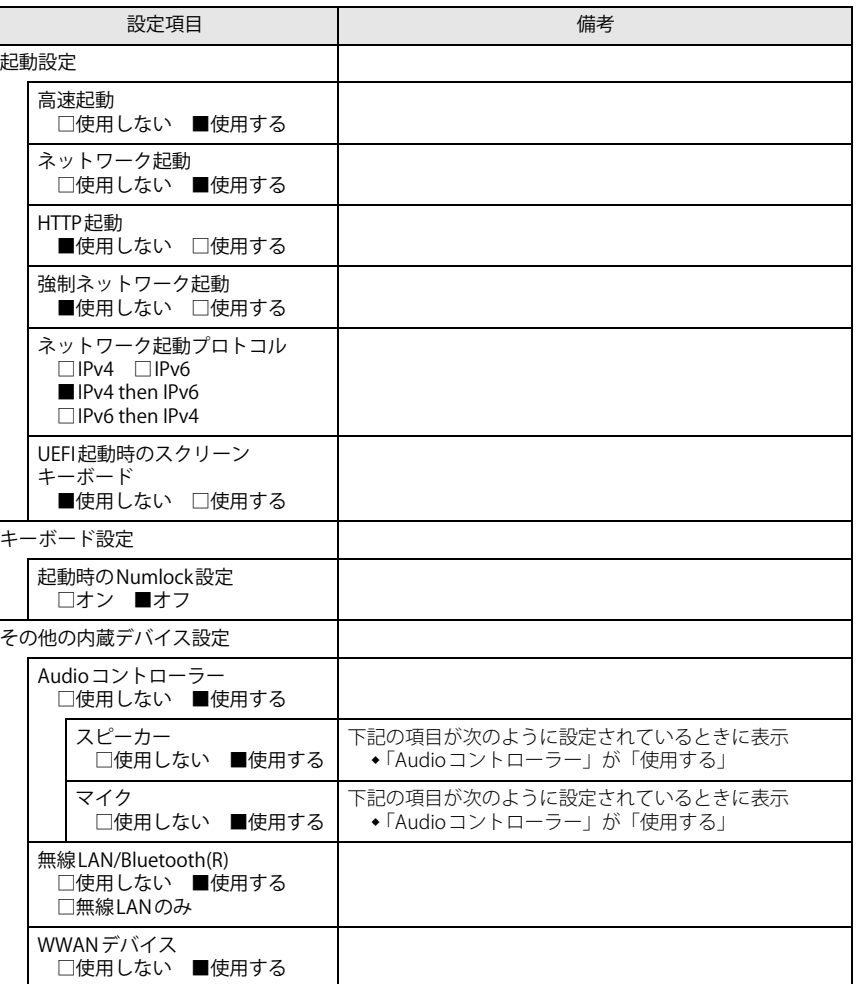

□選択肢 ■初期値

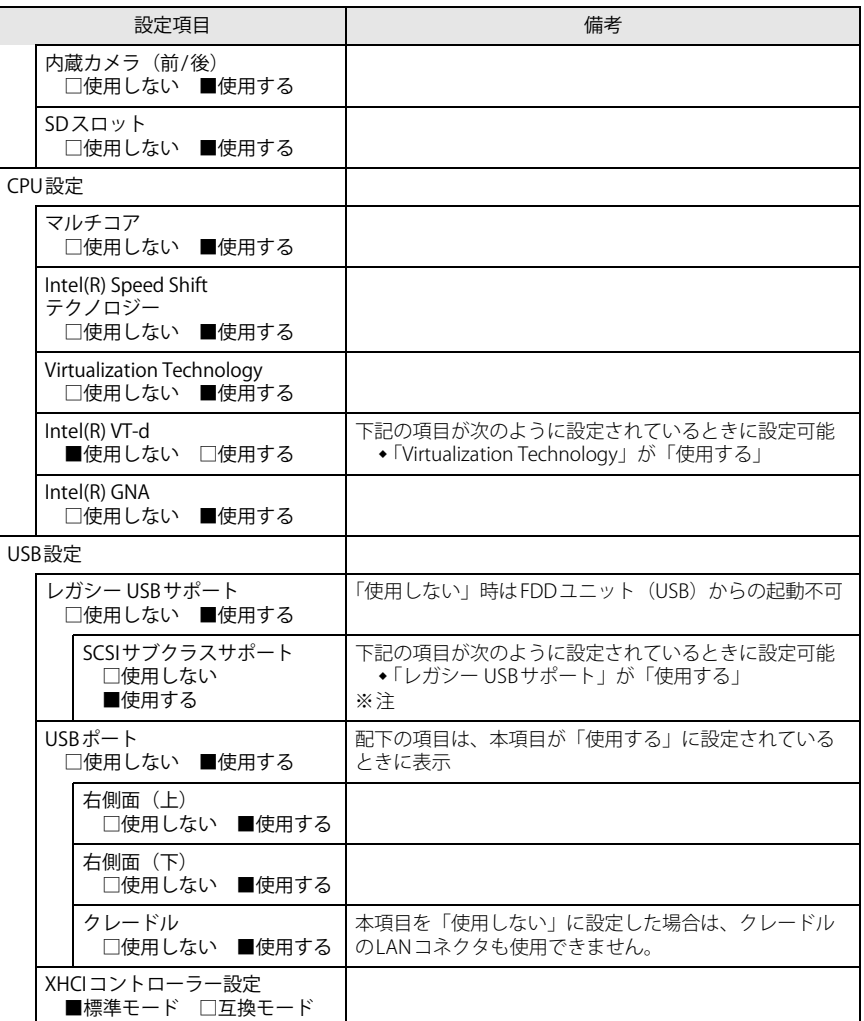

□選択肢 ■初期値

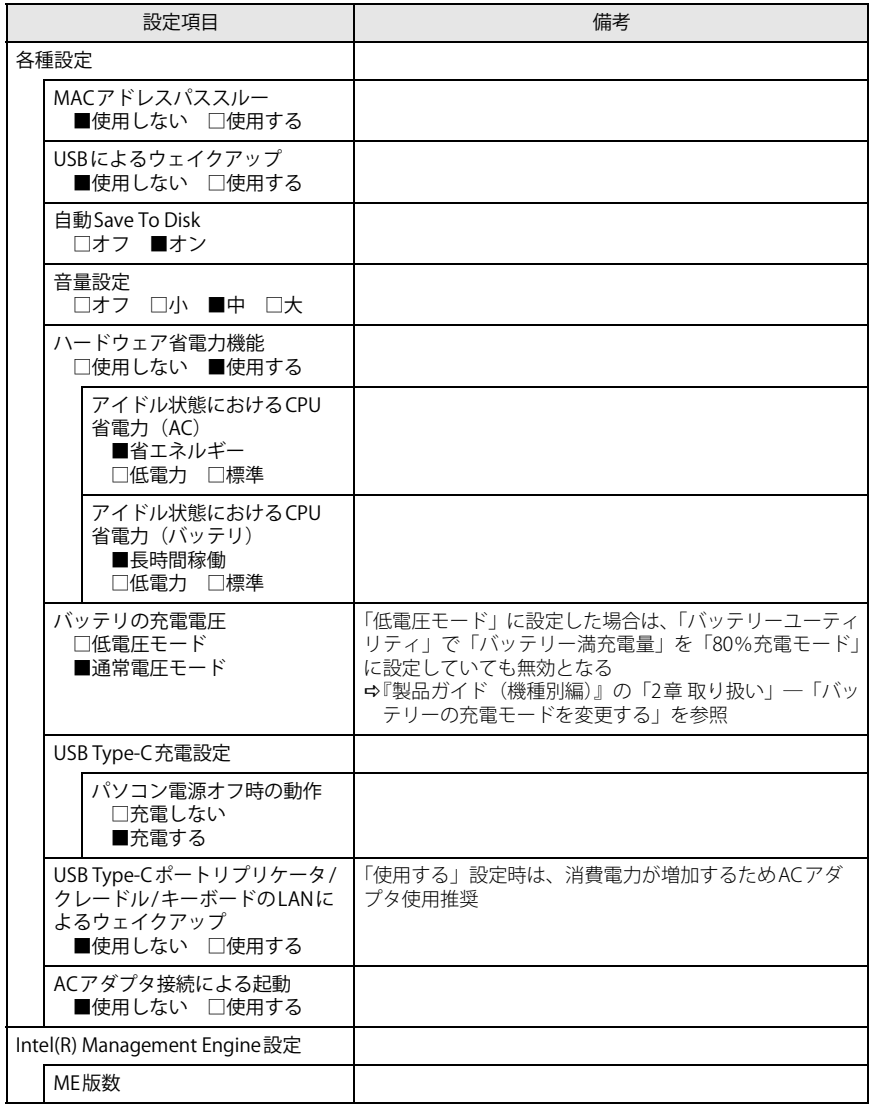

□選択肢 ■初期値

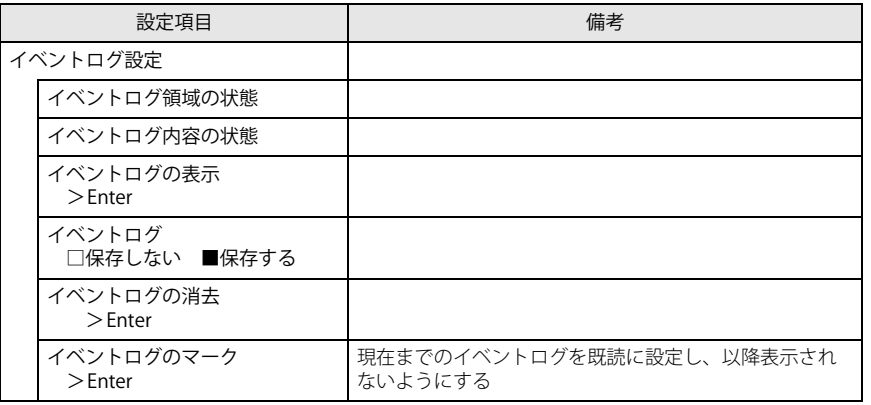

<span id="page-4-1"></span>注 : 接続されているデバイスによっては、「使用する」に設定すると本タブレットが起動しなくなる 場合があります。その場合は、デバイスを取り外して再起動してください。

## <span id="page-4-0"></span>**セキュリティメニュー**

□選択肢 ■初期値

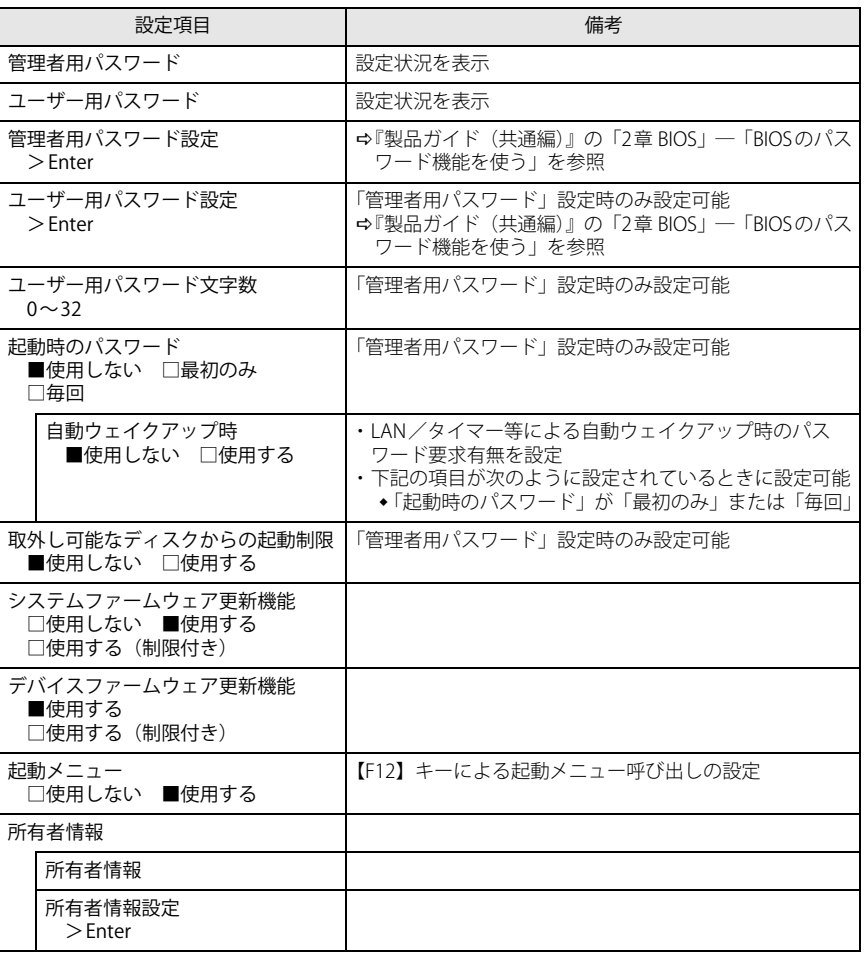

□選択肢 ■初期値

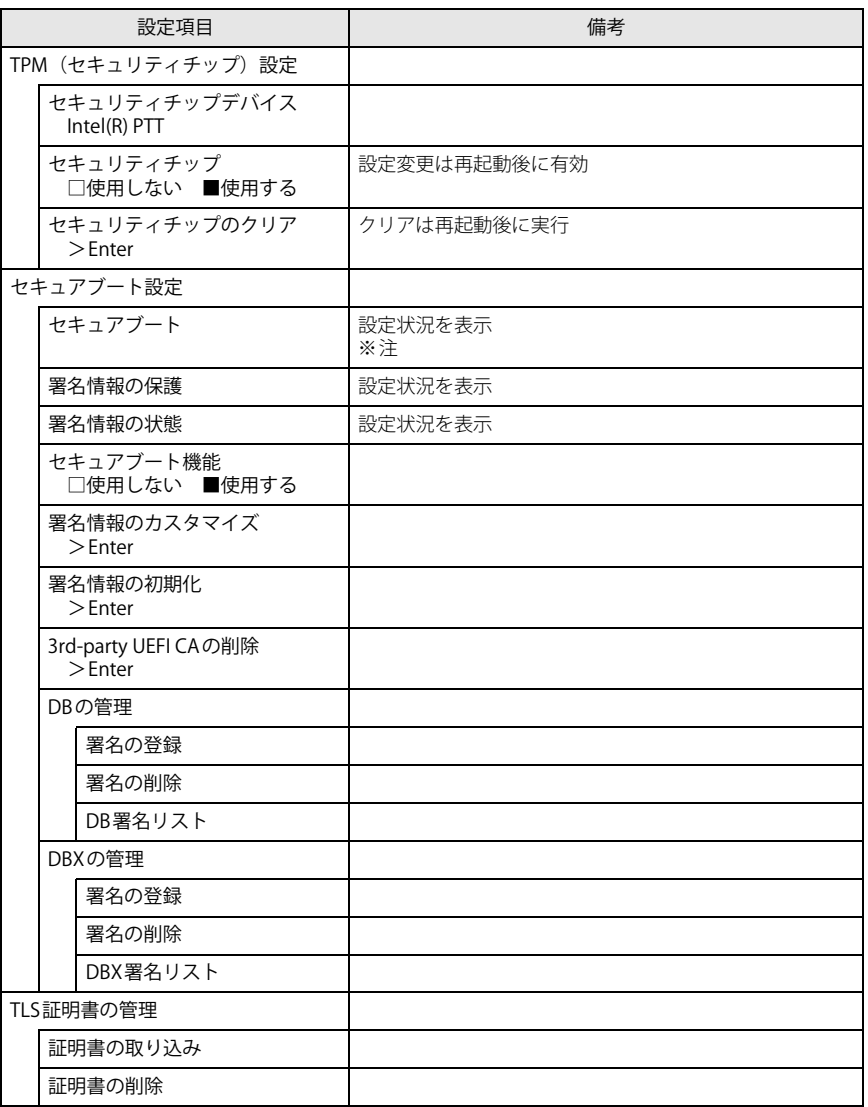

<span id="page-5-0"></span>注 : Windows (UEFIモード) 以外のOSから起動すると、「起動可能なデバイスが見つかりませんでし た」、「セキュアブートに失敗しました。 \*\*アクセス拒否\*\*」などのメッセージが表示されることがあります。

 また、起動メニューから起動デバイスを選択したときに、「選択したデバイスから起動できません でした」と表示されたり起動メニューが再表示されることがあります。

これらの現象が起きた場合は、「セキュアブート機能」を「使用しない」に設定してからOS を起 動してください。

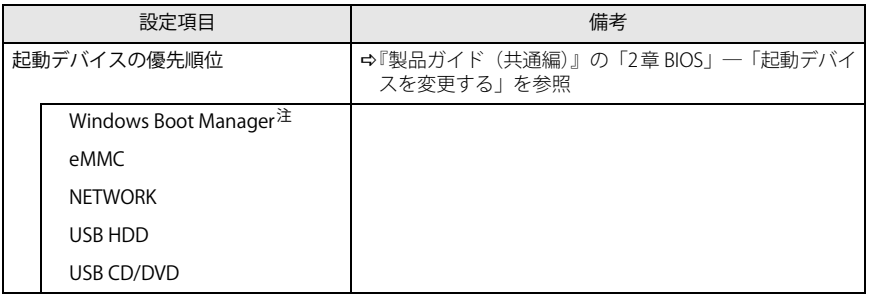

<span id="page-6-2"></span>注 : OSの構成により表示されない場合があります。

# <span id="page-6-0"></span>**起動メニュー 終了メニュー**

<span id="page-6-1"></span>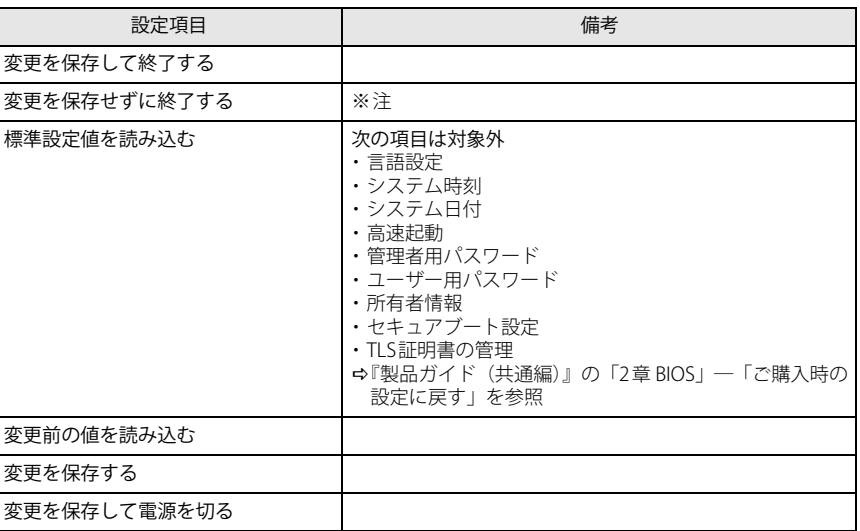

<span id="page-6-3"></span>注 : 確認画面で「はい」を選択すると、変更が保存されてしまいます。「いいえ」を選択してください。